### **Тема: Сетевая модель данных. Практическая работа «Создание генеалогического древа семьи»**

# Система управления базами данных

### Типы баз данных

- **• Табличные**
- **• Иерархические**
- **• Сетевые**

### Табличная база данных

Графически представлена в виде двумерной таблицы: в каждой ее строке размещаются значения свойств одного из объектов; каждое значение свойства – в своем столбце.

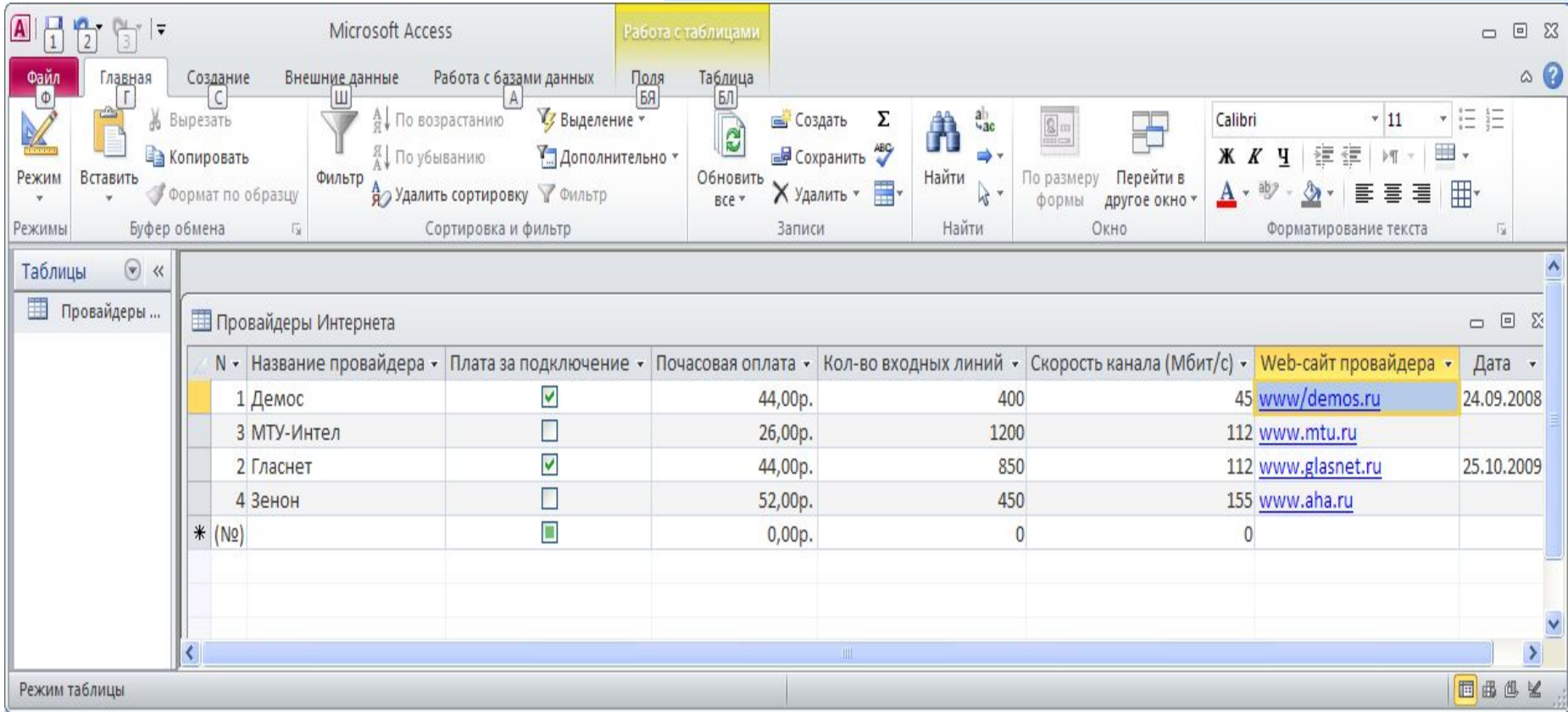

### Иерархическая база данных

#### (Каталог папок Windows)

Графически представлена как перевернутое дерево, состоящее из объектов различных уровней.

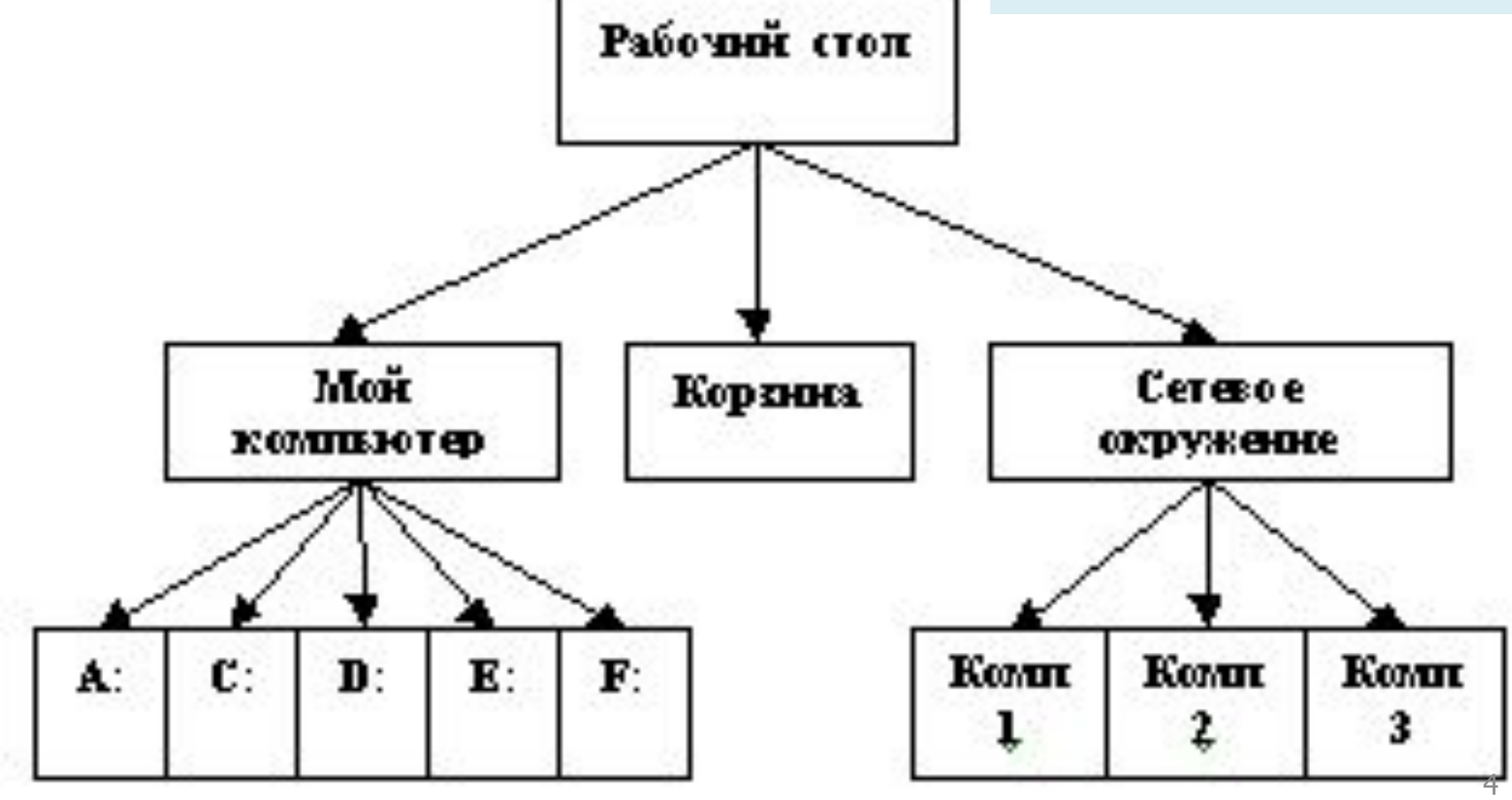

### Сетевая база данных

(Глобальная сеть Internet)

Гиперссылки связывают между собой сотни миллионов документов в единую распределенную базу данных.

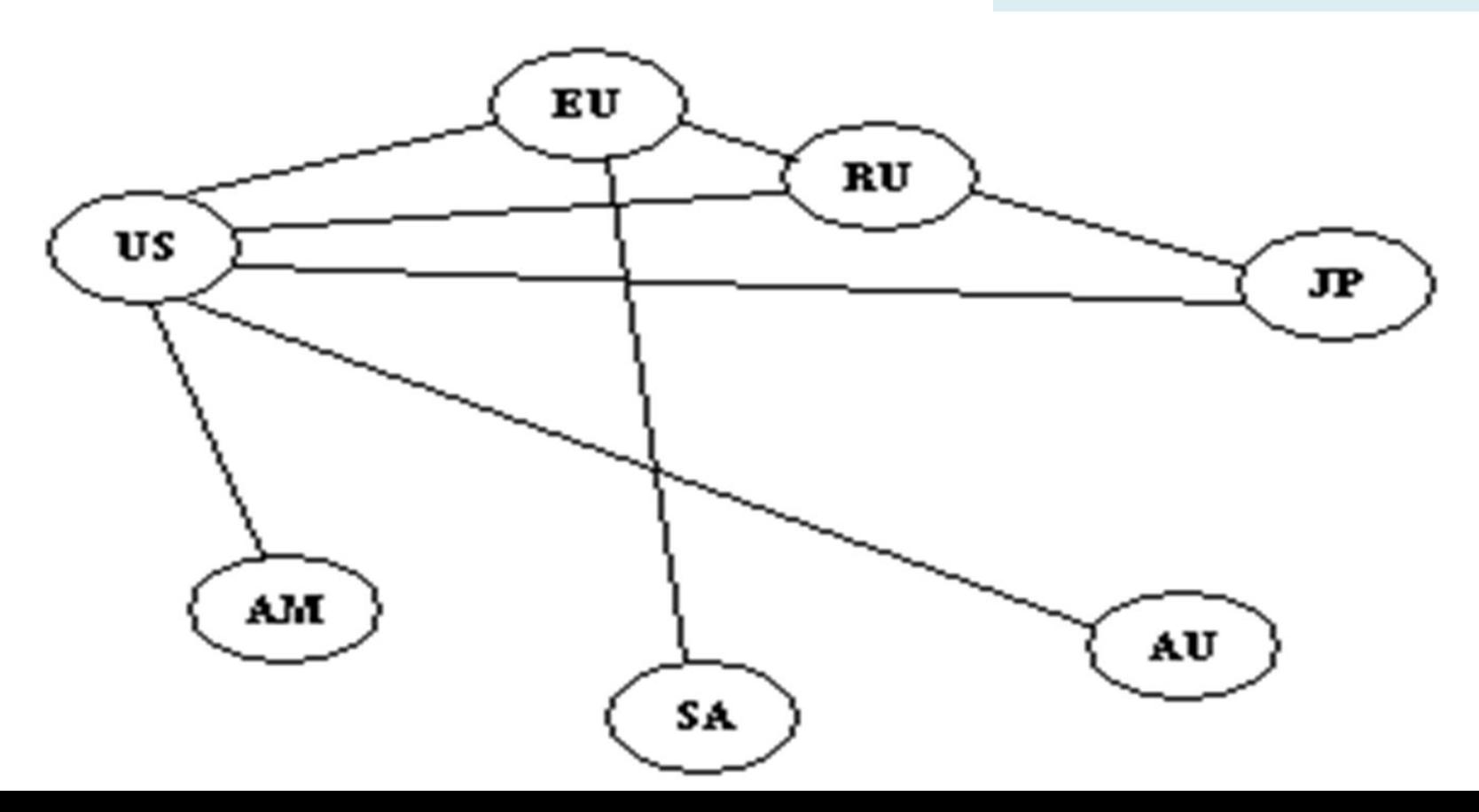

### Сетевая база данных

#### (Генеалогическое древо семьи)

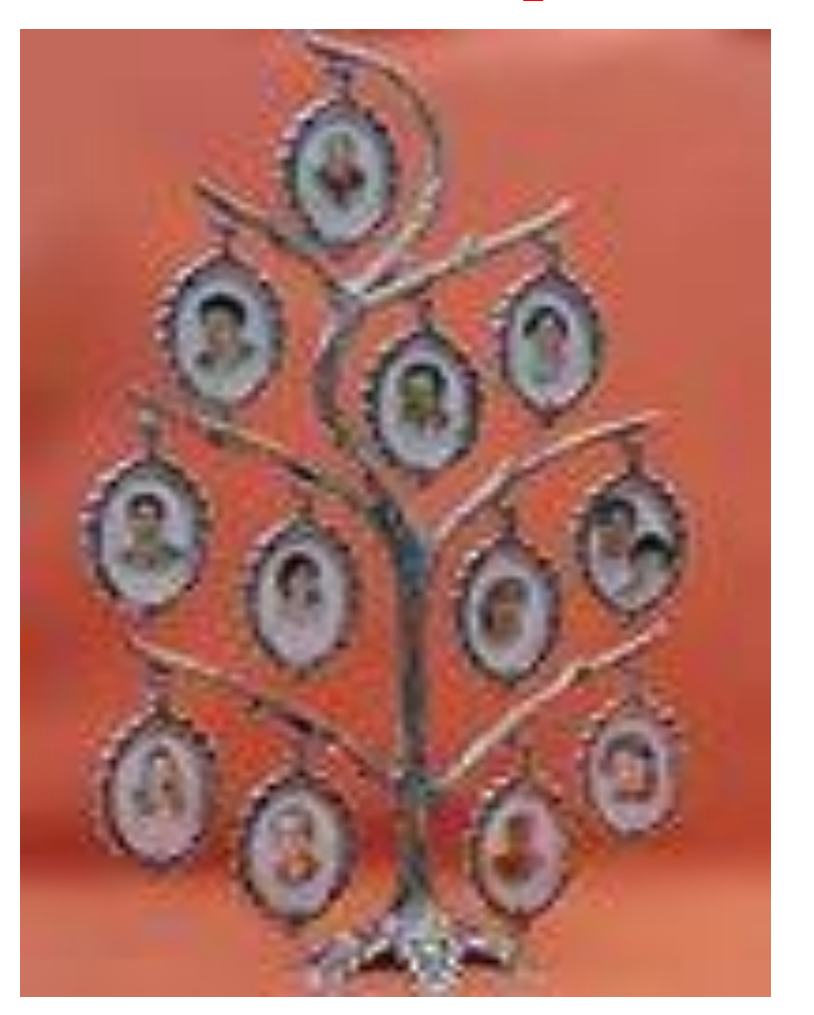

Объекты генеалогического древа семьи имеют более одного предка, а каждый элемент вышестоящего уровня может быть связан одновременно с несколькими элементами следующего уровня.

**Приступая к созданию генеалогического древа своей семьи сначала следует определиться с численностью известных Вам членов семьи. Если численность большая, то для начала рекомендуется изобразить древо на листе бумаги формата А4 карандашом.**

#### **Вопросник для бесед с родственниками**

С сайта ВГД (предлагается приготовить вопросник и писать в карточках)

"В верхней части листа пишем фамилию, имя, отчество. Женщинам указываем также девичью фамилию (урожденная такая-то). Далее следуют данные: 1. Число, месяц, год и место рождения, а для усопших еще и число, месяц, год смерти, место погребения.

2. Фамилии, имена, отчества отца и матери.

3. Фамилии, имена, отчества восприемников (крестных матери и отца).

4. Для рожденных до 1917 года - сословие (крестьяне, мещане, купечество, дворяне).

- 5. Место жительства, в какие годы.
- 6. Вероисповедание (православное, католическое, мусульманское, иудейское).
- 7. Где воспитывался, какое образование получил.
- 8. Места работы или службы, звания, должности.
- 9. Участвовал ли в войнах, сражениях, когда, где.
- 10. Какие имеет награды (знаки отличия, медали, ордена).
- 11. Фамилия, имя, отчество жены (мужа).

12. Имена, даты и места рождения детей, по возможности с указанием фамилий, имен и отчеств крестных отца и матери".

**Вопросник для бесед с родственниками** 

У С.В.Кочевых то же самое, но изложено компактнее:

### 1. Ф.И.О. Дата и место рождения. 2. Отец Ф.И.О. Мать Ф.И.О. 3. Ф.И.О. супруги, дата и место бракосочетания. 4. Дети.

5. Краткие биографические данные. Место и время учебы, работы, службы и пр. Награды.

6. Дата и место смерти, место захоронения.

**Выполнять построение генеалогического древа своей семьи можно в разных программах (Word, Paint, Excel), но удобнее это делать в специализированных программах по созданию родословной.**

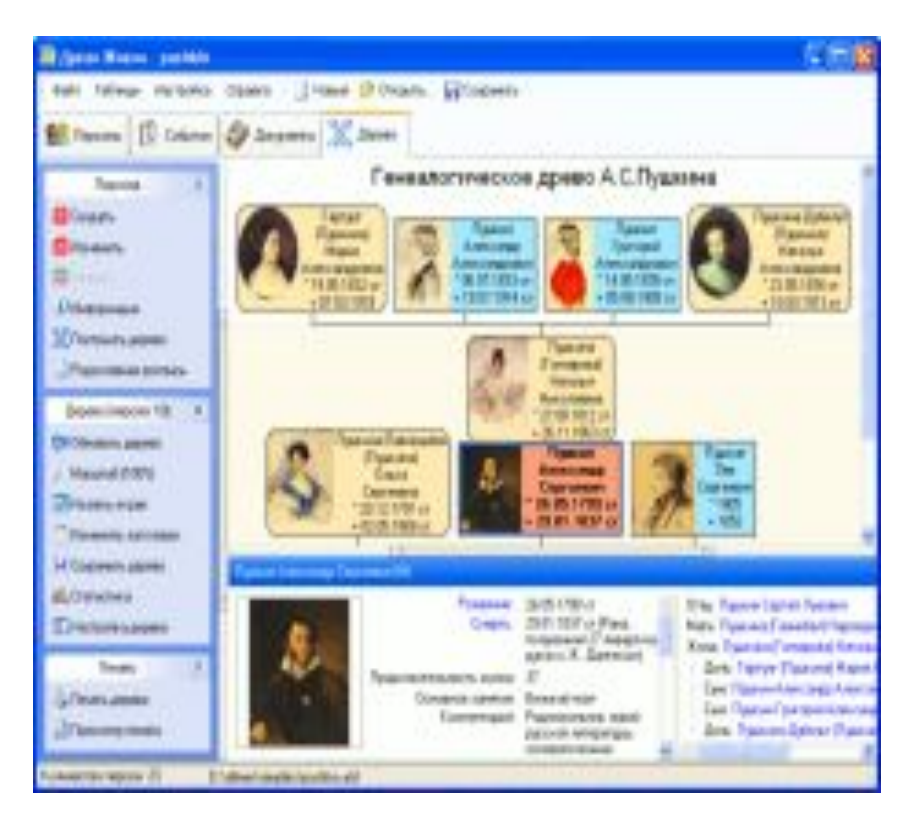

**Основные возможности:**

**ЖИЗНИ**

- **•Построение родословных деревьев с фотографиями;**
- **•Постраничная печать больших деревьев;**
- **•Вычисление и отображение степеней родства;**
- **•Построение и печать родословных росписей;**
- **•Хранение мультимедийных данных;**
- **•Поиск и фильтрация данных, статистика;**
- **•Поддержка стандарта Gedcom;**
- **•Многоязычный интерфейс. Подробнее - на сайте программы** *http://www.genery.com/ru /* <sup>11</sup>

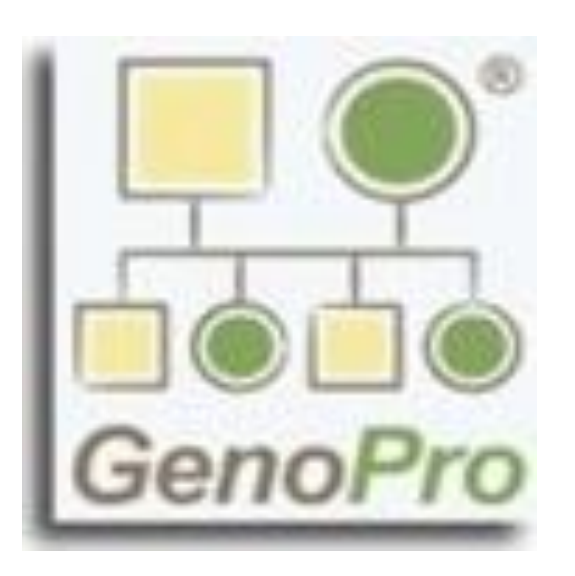

**GenoPro - одна из самых популярных в мире генеалогических программ. Она используется генеалогам и, врачами, работниками социальной сферы, учителями, исследователями в области генеалогии.**

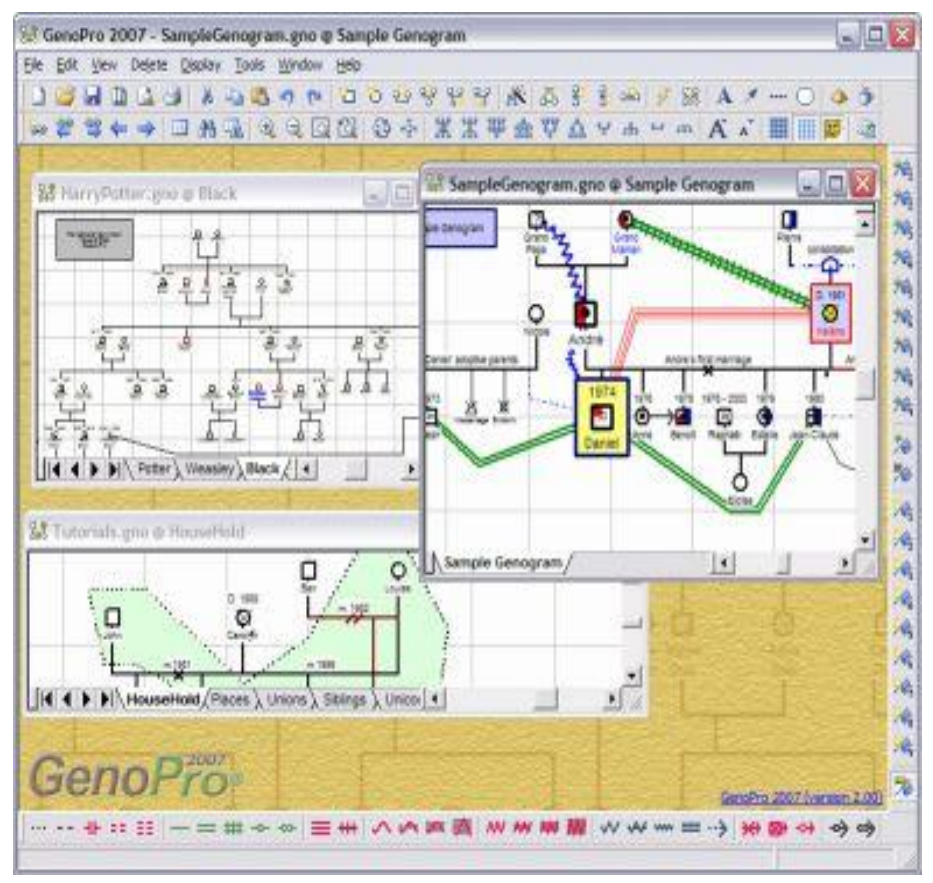

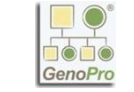

#### **GenoPro**

**Основные возможности:**

**•Внушительный генератор отчётов, способный создать полноценные HTML-страницы, интерактивно связанные с изображениями генеалогических древ, выполненными по технологии SVG (Scalable Vector Graphics). Масштабируемая векторная графика);**

**•Возможность импорта древа в графические форматы и формат PDF;**

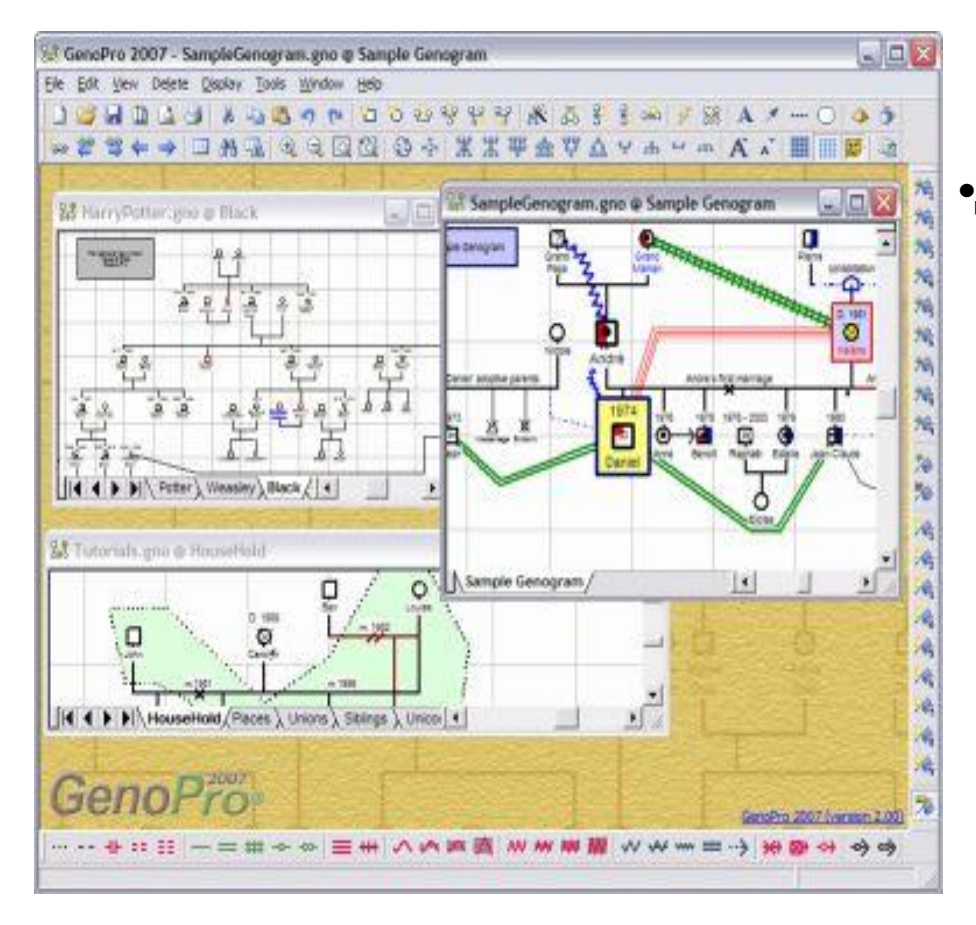

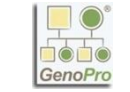

#### **GenoPro**

**Основные возможности: •Доступен табличный формат отображения всех данных: позволяет анализировать статистику, находить и обновлять информацию так же быстро, как при работе с другими электронными таблицами при использовании инструмента копировать/вставить;**

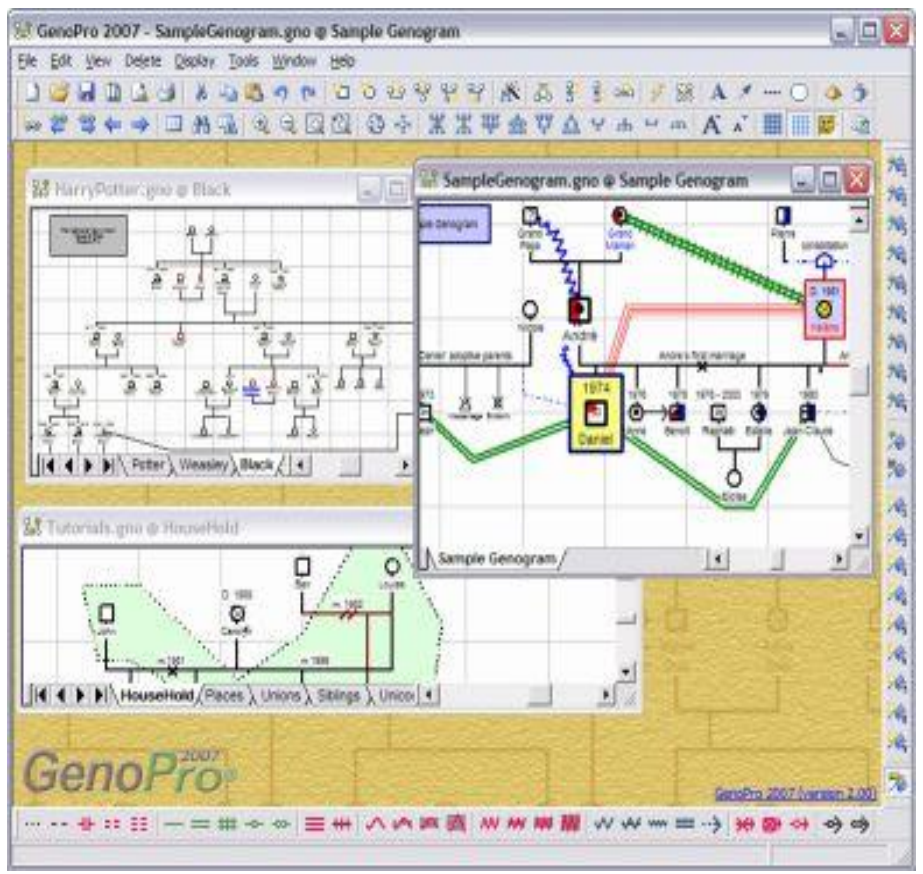

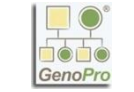

#### **GenoPro**

**Основные возможности:**

- **•Поддержка Unicode для правильного отображения нескольких языков ;**
- **•Поддержка Пользовательских вкладок данных: возможность внесения дополнительной информации не предполагаемой программой изначально (запись информации о болезнях, диагнозах и результатах лабораторных исследований для всех персон);**

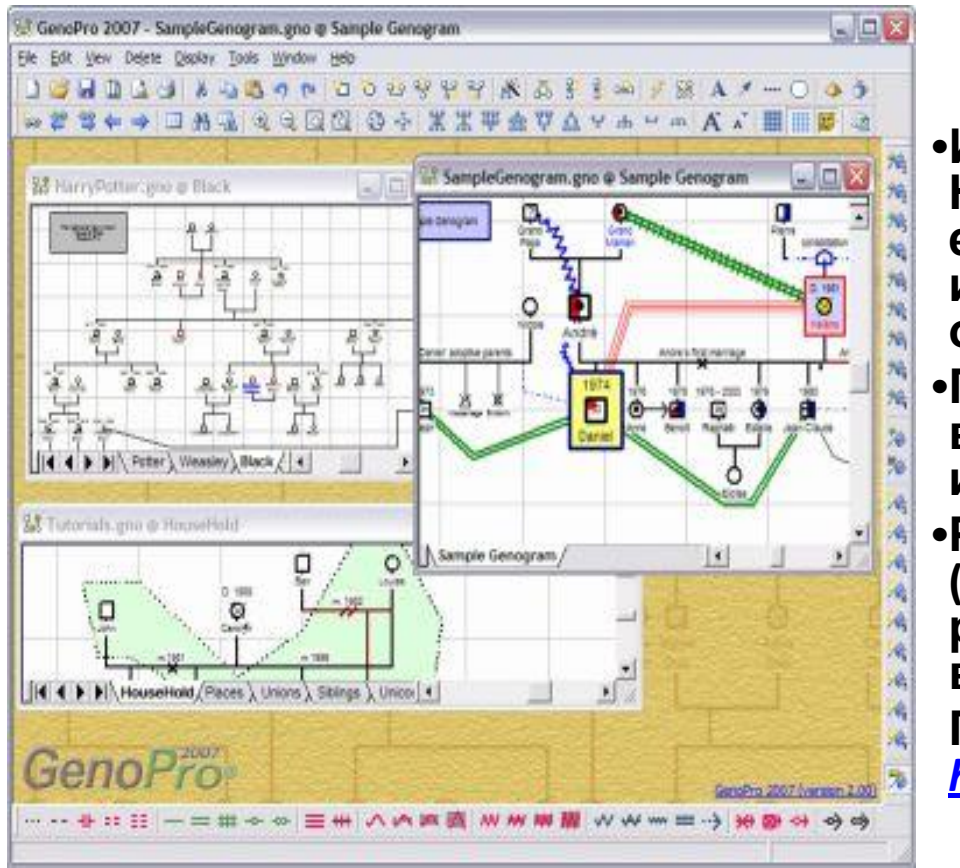

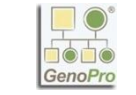

#### **GenoPro**

**Основные возможности:**

- **•Импорт файлов формата Gedcom. Нет нужды начинать всё заново если Вы создавали Ваше древо используя другое программное обеспечение.**
- **•Практически неограниченные возможности по количеству персон и других объектов в БД.**
- **•Регулярный выход новых версий (исправление ошибок и расширение текущих возможностей).**

**Подробнее - на сайте программы** *http://www.genopro.com/ru*

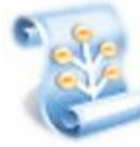

#### **СЕМЕЙНАЯ ЛЕТОПИСЬ**

**Основные возможности: •Простой и удобный интерфейс; •Возможность внесения огромного количества подробных данных о каждой персоне: биография, фотоальбом, события жизни. •Очень богатые возможности по настройке внешнего вида семейного дерева: можно перемещать фигуры, изменять способ их отображения, задавать фоновый рисунок и др.;**

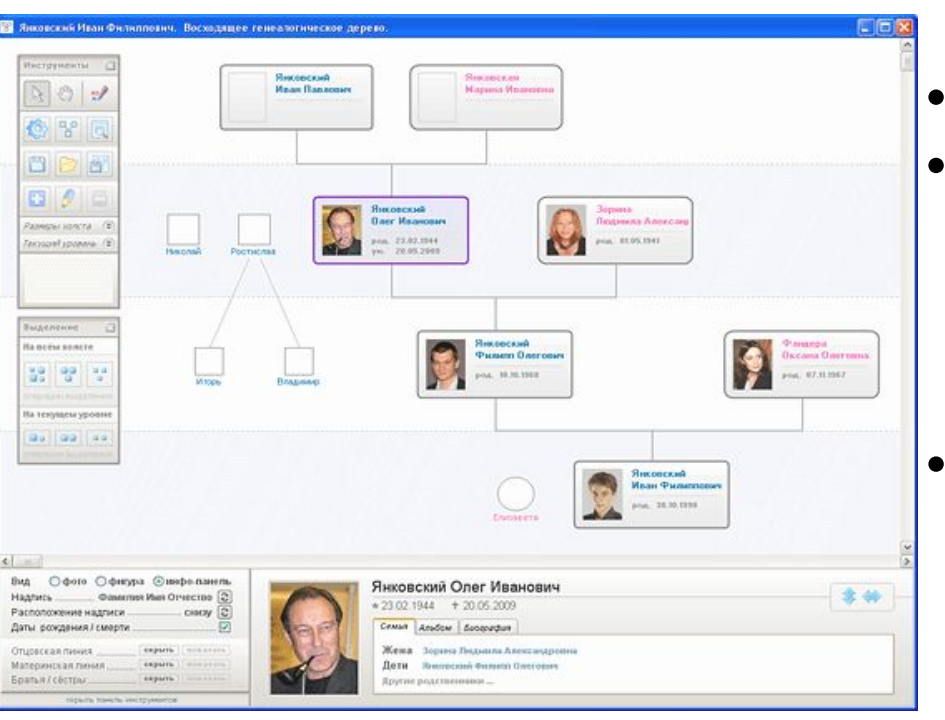

.<br>В Янковский Иван Филиппович. Восходящее генеалогическое дерево

Sherwood

**Maan Banao** 

Steamed a pro **Mapusa Mna** 

*<u>Pumern Daerons</u>* 

10.00.2593

Янковский Олег Иванович

Дети Висорский Филипп Олегон

\* 23.02.1944 + 20.05.2009

Ceman Anadow Successfun

**Briene postmessies** 

**Indianana** Americ

**Magazi Prague** 

**Bezama Gaurra** 

on. 67.11162

\*\*

 $-100000$ 

**Darr Magazin** 

22.02.1944

пиструменты С

 $997$ 

**6 % G** 門门台  $\Box$   $\theta$ 

санджината с **Increase February** 

Bustainer **Ita mezha sonorre** 

음을 벌어 걸음

**Ballage** as

Расположение надписи

Даты фождения / смерти...

Отцовская пиния Материнская линия.

**Boards / certified** 

Вид Офото Офигура @икфоланта.

experie

 $-\cos(y)$ 

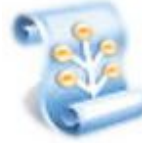

#### **СЕМЕЙНАЯ ЛЕТОПИСЬ**

**Основные возможности: •Создание общих семейных фотоальбомов с уникальными возможностями: задание подписей и комментариев к фото, указание на фотографиях персон; версии, которая может работать на любом компьютере без установки! Запускается прямо с флешки или с переносного USBвинчестера. Подробнее - на сайте программы** *http://www.the-family-ch*

**•Наличие мобильной (portable)**  *ronicle.com/*

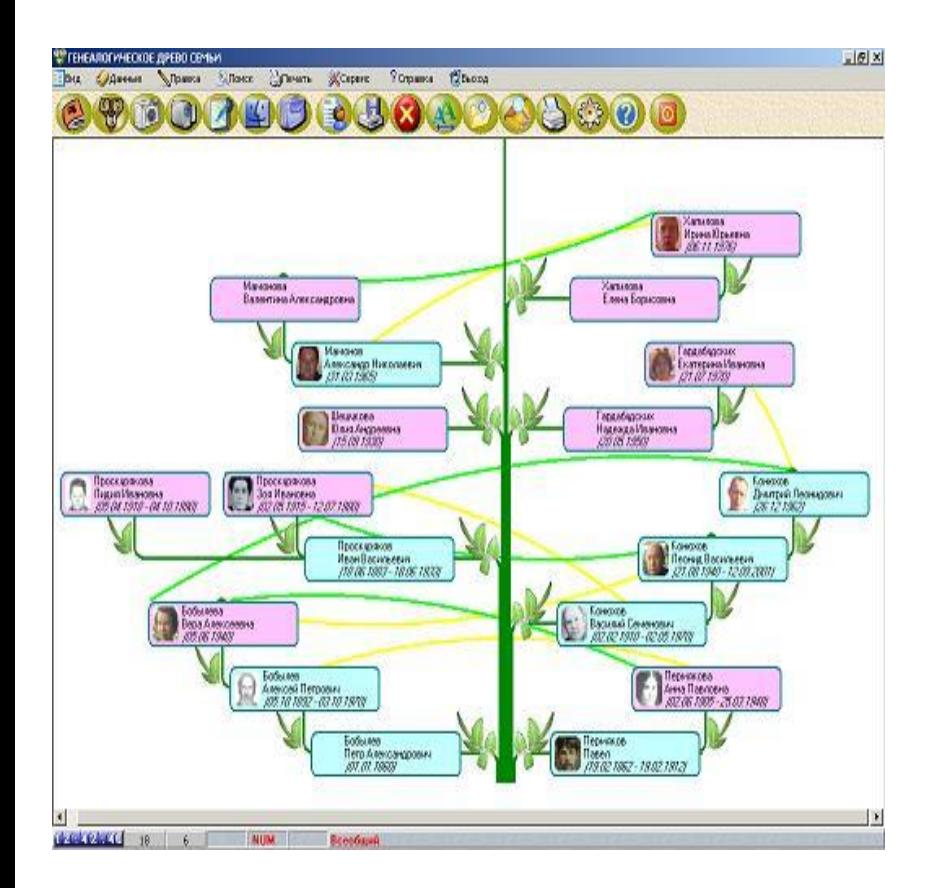

#### **FamilyTree**

**Основные возможности:**

**•составление жизнеописания каждого члена семьи;**

**•сохранение истории семьи;**

- **•построение всеобщего генеалогического древа для всех людей в списке;**
- **•построение общего генеалогического древа по мужской или женской линии;**
- **•построение персональной генеалогической ветви;**
- **•построение круговой генеалогической таблицы;**

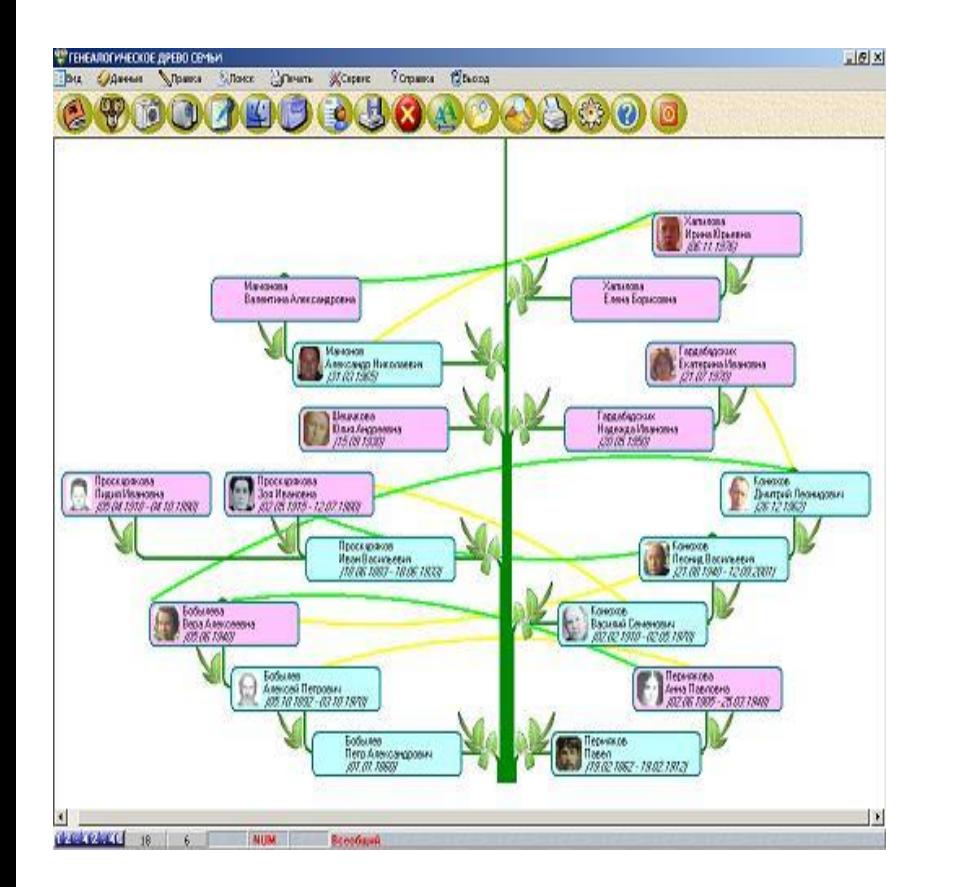

#### **FamilyTree**

**Основные возможности:**

**•составление общего и персонального фотоальбома и видеоархива семьи;**

- **•составление общего и персонального архива файлов;**
- **•напоминание о Дне Рождения членов семьи и родственников;**
- **•печать генеалогического древа, жизнеописаний и фотографий членов семьи;**
- **•экспорт/импорт GEDCOM.**

**Подробнее - на сайте программы** *http://www.familytree.ru/r u/index.htm* <sup>20</sup>

#### Обзор специализированных программ для создания своей генеалогии **Бесплатные программы: MyHaritage FamilySpace SIMTREE**

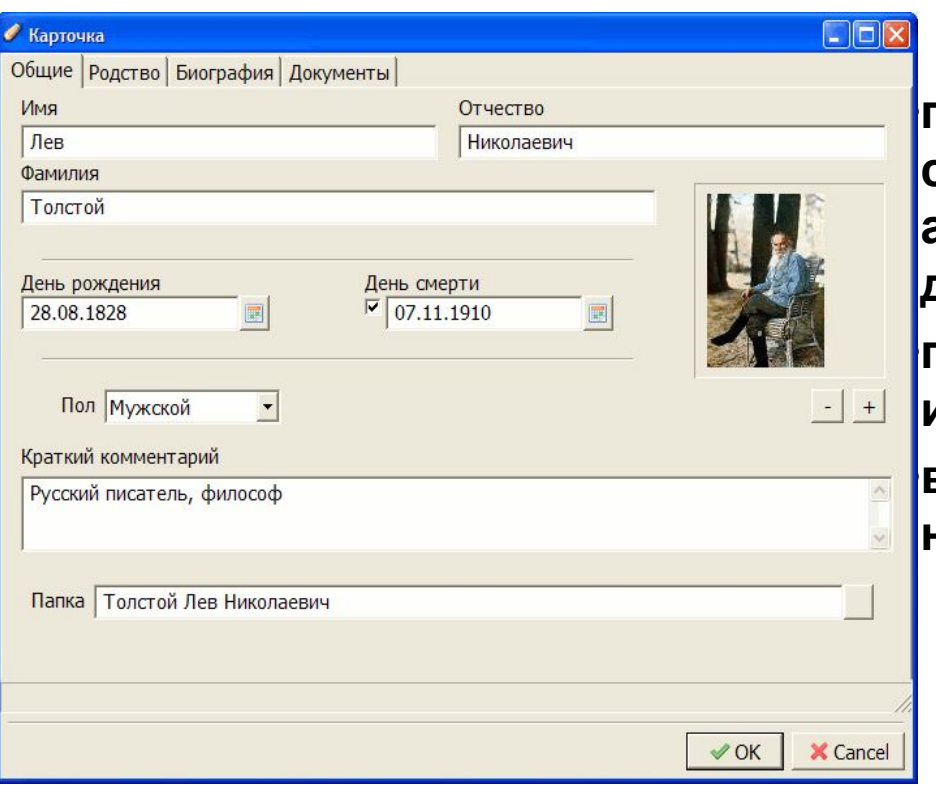

**Основные возможности: •просты в работе, позволяют сохранять на компьютере и архивировать генеалогическое дерево;** 

**•позволяют создавать нисходящие и восходящие родовые деревья; •возможность коллективной работы над семейной историей.**

#### **Подробнее - на сайте программ**

**MyHeritage.com http://www.familyspace.ru/ SimTree**

#### **ВГД**

#### Сайт http://vgd.ru

существует в сети с 1999 года. Это постоянно растущая коллекция сведений, добавлять недостающие вы можете самостоятельно. Цель построить единую сеть - Всероссийское генеалогическое древо. Внимание! Базу составляют информация из открытой печати (в том числе из энциклопедического словаря "Брокгауз и Ефрон", книг памяти, Руммеля и др.) и сведения, сообщенные посетителями и профессиональными

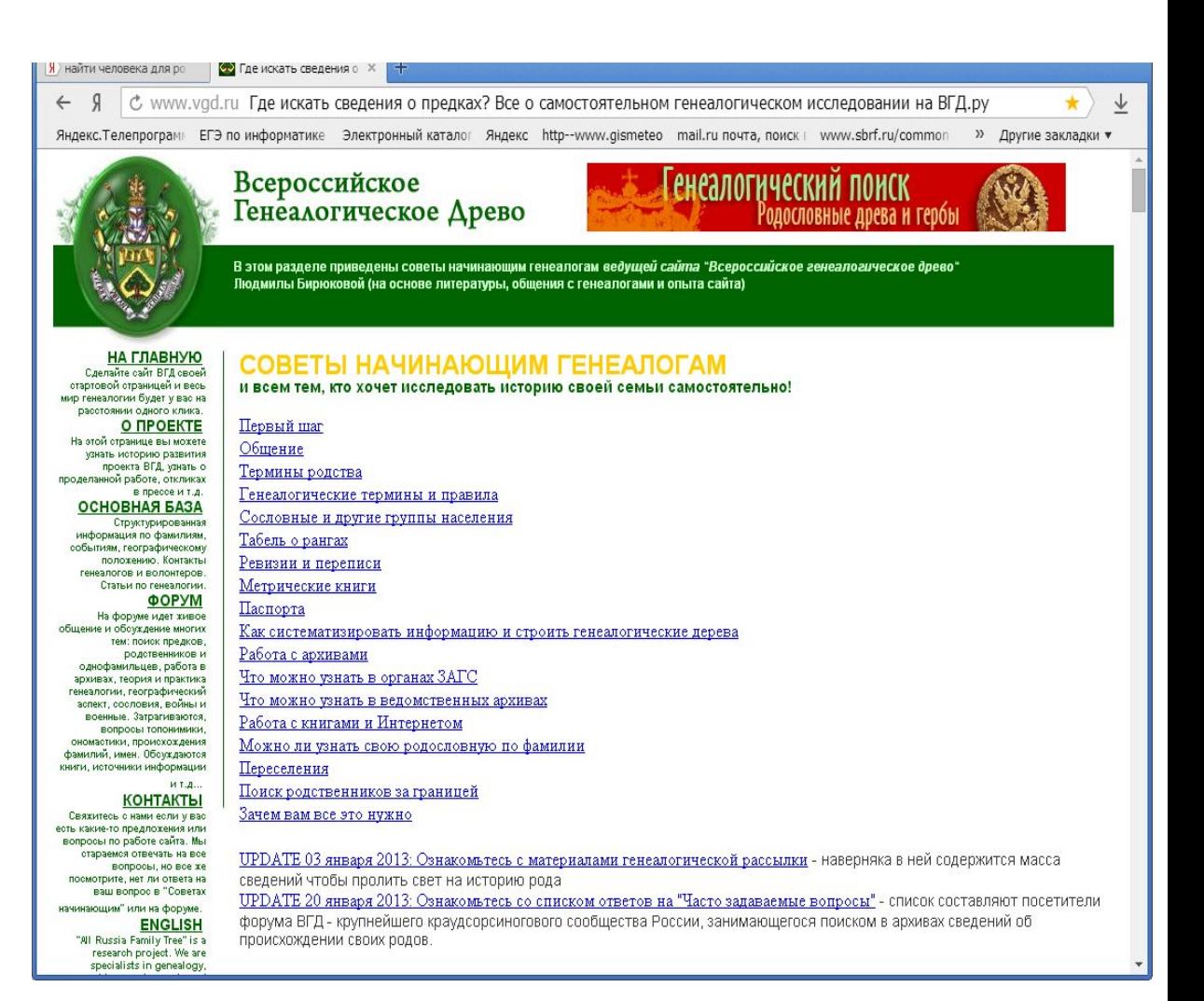

#### Практическая работа

<u> 1960 - 1960 - 1960 - 1961 - 1961 - 1961 - 1961 - 1961 - 1961 - 1961 - 1961 - 1961 - 1961 - 1961 - 1961 - 196</u>

## "Создание генеалогического древа семьи"

**PERSONAL PROPERTY AND INCOME.** 

#### Задание. Создать базу данных «Генеалогическое древо» своей семьи по аналогии с образцом (рис.1):

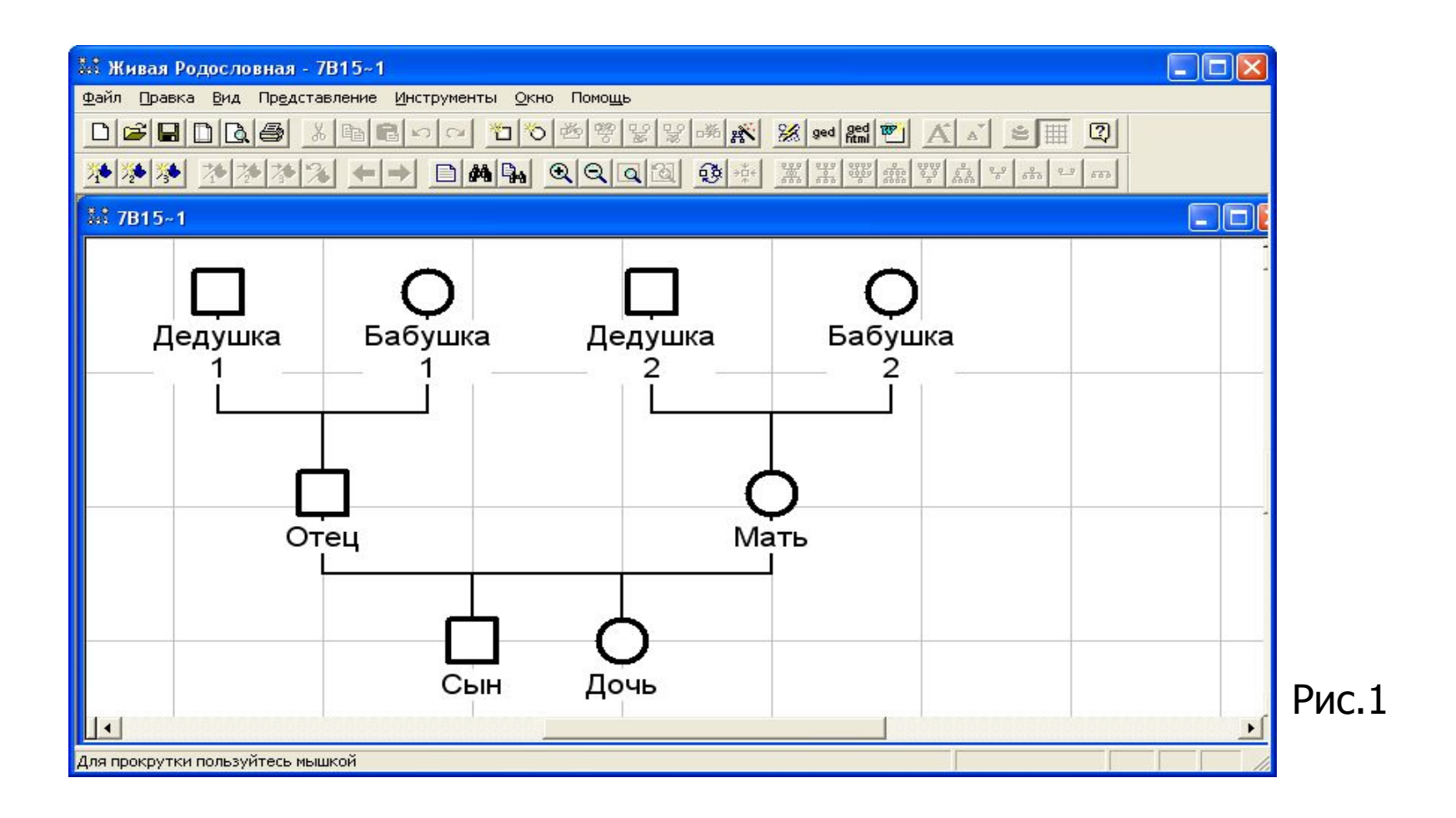